# Scarlett **Ai4**

**Gebruikershandleiding**

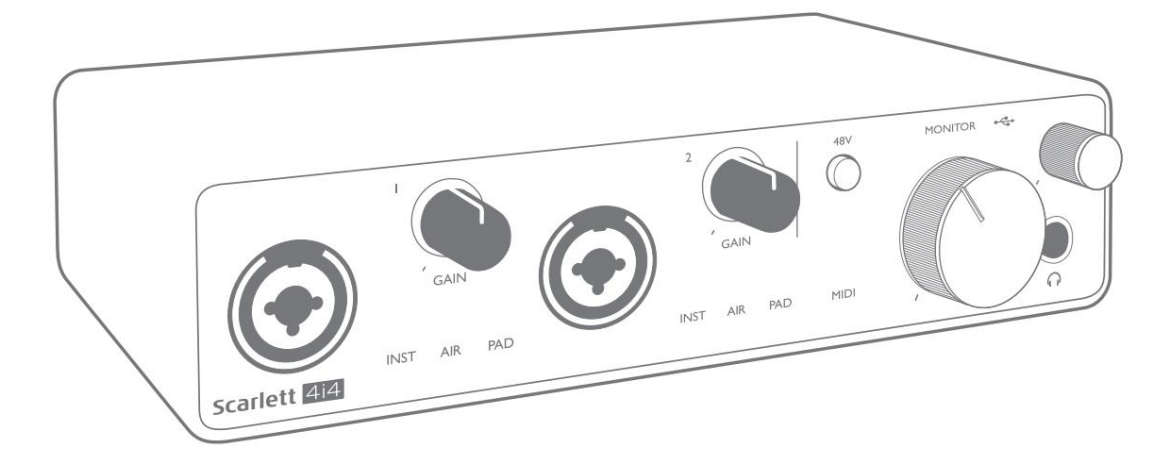

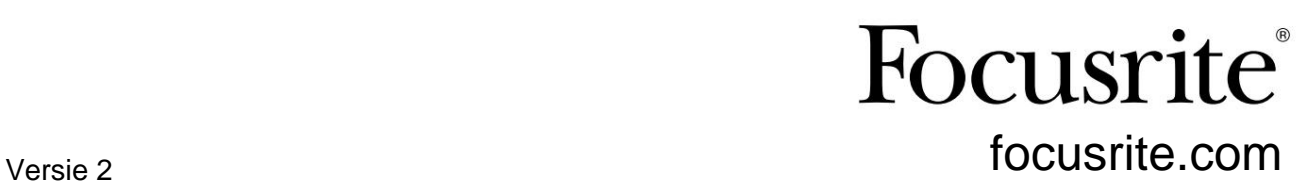

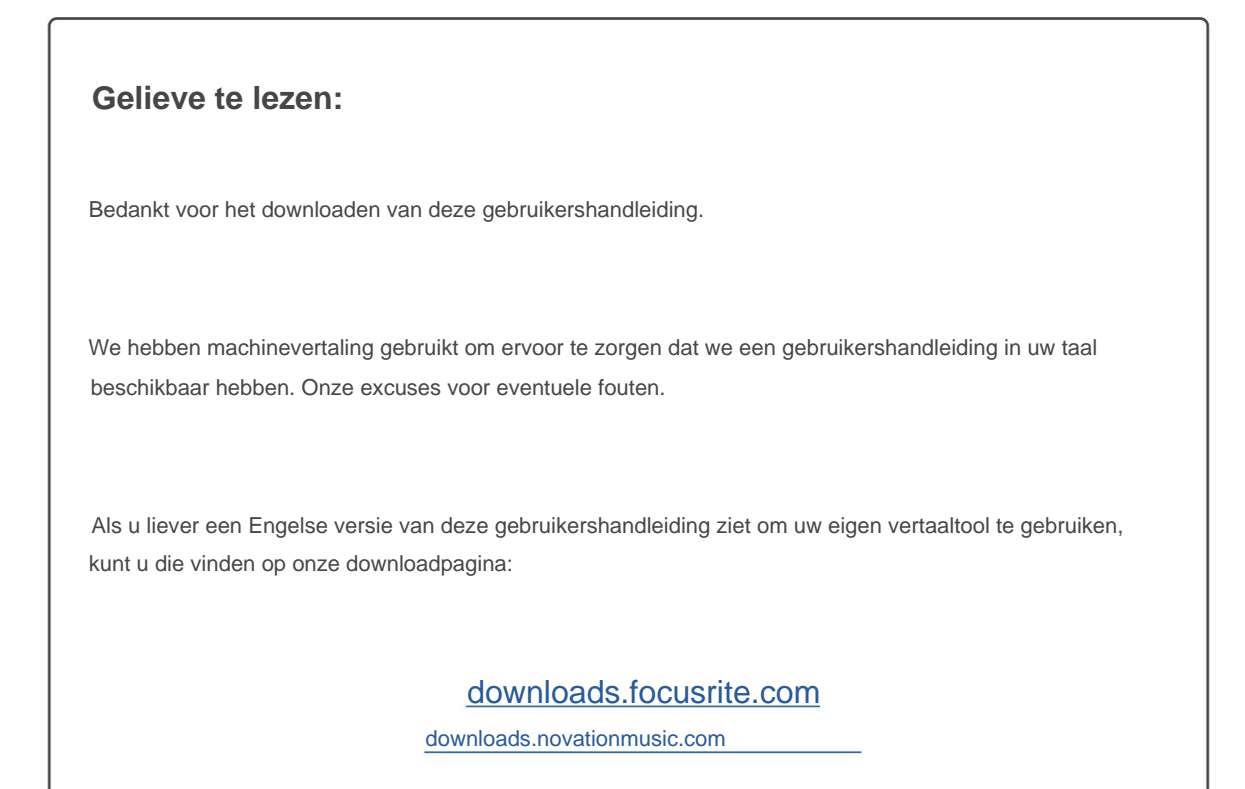

# **INHOUDSOPGAVE**

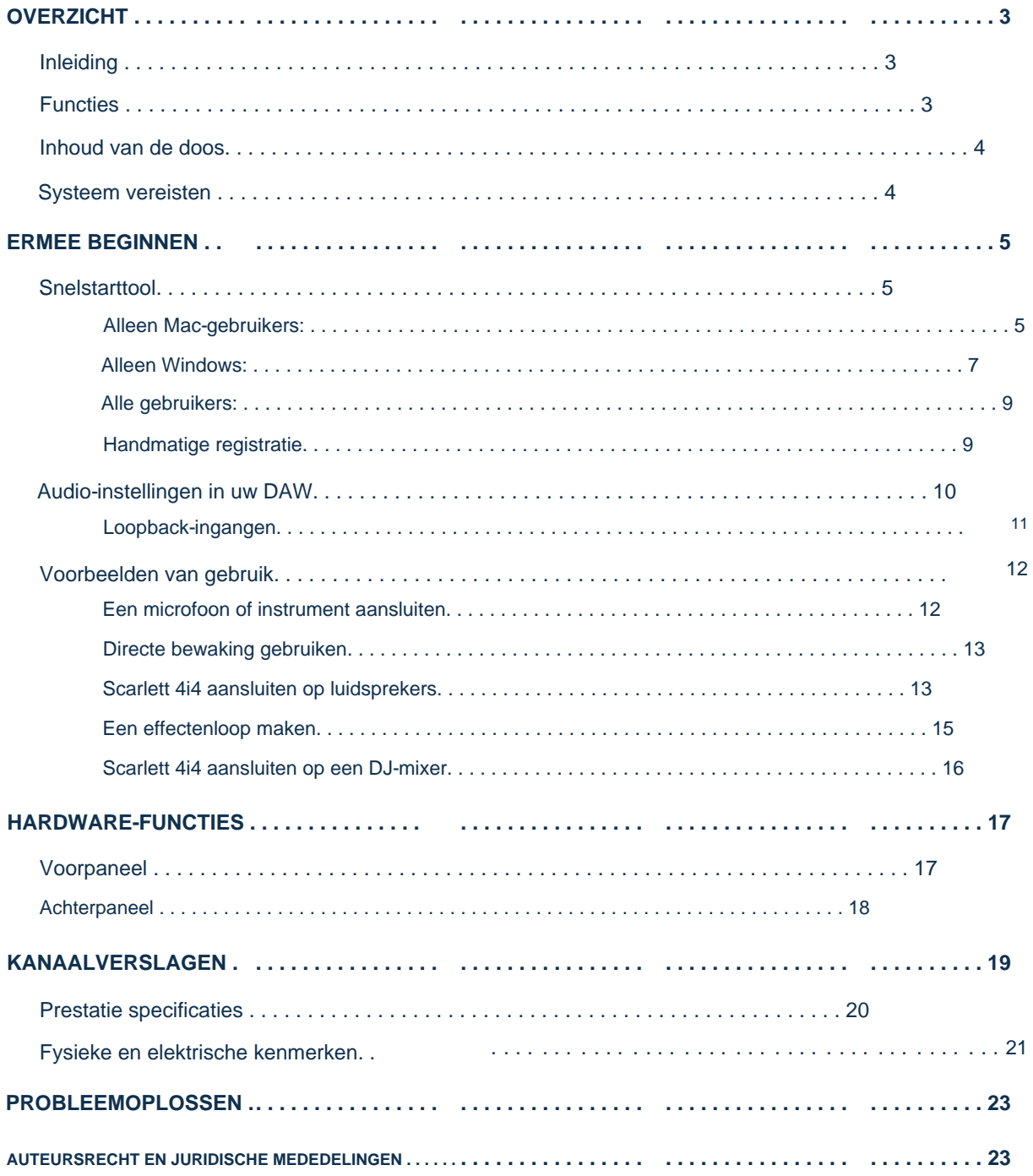

# **OVERZICHT**

#### **Invoering**

Bedankt voor de aanschaf van deze derde generatie Scarlett 4i4, een van de professionele Focusrite-computeraudiointerfaces met hoogwaardige analoge voorversterkers van Focusrite. U hebt nu een eenvoudige en compacte oplossing voor het routeren van audio van hoge kwaliteit van en naar uw computer en u kunt ook enkele opwindende nieuwe software-plug-ins downloaden zodra u het product heeft geregistreerd.

Individueel selecteerbaar op ingangen 1 en 2, wijzigt AIR op subtiele wijze de frequentierespons van de voorversterker om de sonische kenmerken van onze klassieke op transformatoren gebaseerde ISA-microfoonvoorversterkers te modelleren. Wanneer u opneemt met microfoons van goede kwaliteit, zult u een verbeterde helderheid en definitie opmerken in het belangrijke midden- tot hoge frequentiebereik, precies daar waar dit het meest nodig is voor zang en veel akoestische instrumenten. Scarlett-interfaces van de derde generatie zijn class-compatibel op macOS: dit betekent dat ze plug-and-play zijn, dus u hoeft geen stuurprogramma te installeren als u een Mac-gebruiker bent. Bij de ontwikkeling van de Scarlett-interfaces van de derde generatie hebben we verdere verbeteringen aangebracht in zowel de prestaties als de functies. De audiospecificaties zijn in het hele apparaat verbeterd om u een groter dynamisch bereik en zelfs minder ruis en vervorming te geven; bovendien accepteert de microfoonvoorversterker nu hogere ingangsniveaus. Een belangrijke verbetering is de opname van de AIR-functie van Focusrite.

Deze gebruikershandleiding biedt een gedetailleerde uitleg van de hardware om u te helpen een grondig begrip te krijgen van de operationele functies van het product. We raden zowel gebruikers die nieuw zijn met opnemen op de computer, als meer ervaren gebruikers aan, de tijd te nemen om de gebruikershandleiding door te lezen, zodat u volledig op de hoogte bent van alle mogelijkheden die de Scarlett 4i4 en bijbehorende software te bieden heeft. Als de hoofdsecties van de Gebruikershandleiding niet de informatie bieden die u nodig hebt, raadpleeg dan [support.focusrite.com,](https://support.focusrite.com/) die een uitgebreide verzameling antwoorden op veelvoorkomende vragen over technische ondersteuning bevat.

#### **Functies**

De Scarlett 4i4-hardware-interface biedt de mogelijkheid om microfoons, muziekinstrumenten of audiosignalen op lijnniveau aan te sluiten op een computer met Mac OS of Windows. De signalen op de fysieke ingangen kunnen worden gerouteerd naar uw audio-opnamesoftware/digitale audiowerkstation (in deze gebruikershandleiding de "DAW" genoemd) met een resolutie tot 24-bit, 192 kHz; op dezelfde manier verschijnt de monitor van de DAW of de opgenomen uitvoer bij de fysieke uitgangen van het apparaat.

Audiobronnen - microfoons, instrumenten, enz. - die op de fysieke ingangen zijn aangesloten, kunnen in de DAW worden opgenomen en van je DAW naar de fysieke uitgangen worden gerouteerd. De 4i4 is uitgerust met vier audiouitgangskanalen, die kunnen worden aangesloten op een versterker en luidsprekers, actieve monitoren, koptelefoons, DJ of ander type analoge mixer, of andere analoge audioapparatuur die u wilt gebruiken. Hoewel alle in- en uitgangen op de Scarlett 4i4 rechtstreeks van en naar uw DAW worden gerouteerd voor opnemen en afspelen, kunt u de routering configureren in de bijbehorende Focusrite Control-toepassing van de 4i4 om aan uw behoeften te voldoen. De 4i4 fungeert ook als een handige MIDI-interface tussen uw computer en andere MIDI-apparatuur.

Voor DJ's maken de vier analoge uitgangen het mogelijk om een stereo hoofduitgang en een hoofdtelefoon cue-kanaal te hebben bij het intern mixen op een laptop; als alternatief heb je twee aparte stereo-uitgangen tot je beschikking voor aansluiting op een analoge DJ-mixer.

## **Inhoud van de doos**

Samen met uw Scarlett 4i4 moet u beschikken over:

- USB-kabel, Type 'A' naar Type 'C'
- Aan de slag-informatie (gedrukt in het deksel van de doos)
- Belangrijke veiligheidsinformatie

## **Systeem vereisten**

De eenvoudigste manier om te controleren of het besturingssysteem (OS) van uw computer compatibel is met uw Scarlett, is door de compatibiliteitsartikelen van ons Helpcentrum te gebruiken:

## [support.focusrite.com/hc/categorie/200693655](http://support.focusrite.com/hc/categories/200693655)

Naarmate er in de loop van de tijd nieuwe OS-versies beschikbaar komen, kunt u blijven zoeken naar meer compatibiliteitsinformatie door te zoeken in ons Helpcentrum op [support.focusrite.com.](https://support.focusrite.com/hc/en-gb)

# **ERMEE BEGINNEN**

Met de derde generatie introduceren Scarlett-interfaces een nieuwe, snellere manier om aan de slag te gaan, met behulp van de Scarlett Quick Start-tool. Het enige wat u hoeft te doen is uw Scarlett 4i4 op uw computer aan te sluiten. Eenmaal verbonden, zult u zien dat het apparaat wordt herkend door uw pc of Mac en de Quick Start-tool zal u vanaf daar door het proces leiden.

**BELANGRIJK:** De Scarlett 4i4 heeft een enkele USB 2.0 Type C-poort (op het achterpaneel): sluit hem aan op uw computer met behulp van de meegeleverde USB-kabel. De Scarlett 4i4 3e generatie heeft 900mA stroom nodig voor volledige werking. Alle USB 3.0- en de meeste USB 2.0-poorten kunnen dit stroomniveau leveren.

Als u niet zeker weet of de USB 2.0-poort van uw computer dit stroomniveau kan leveren, neem dan contact op met de fabrikant van uw computer voor meer informatie.

Uw computer zal uw Scarlett in eerste instantie behandelen als een Mass Storage Device (MSD), en tijdens de eerste verbinding zal de Scarlett zich in de "Easy Start-modus" bevinden.

## **Snelstarttool**

We hebben geprobeerd om het registreren van uw Scarlett 4i4 zo eenvoudig mogelijk te maken. De stappen zijn zo ontworpen dat ze voor zich spreken, maar we hebben elke stap hieronder beschreven, zodat u kunt zien hoe ze eruit moeten zien op een pc of een Mac.

**Alleen Mac-gebruikers:**

Als u uw Scarlett 4i4 op uw Mac aansluit, verschijnt er een Scarlett-pictogram op het bureaublad:

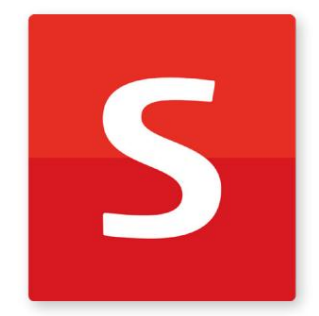

Dubbelklik op het pictogram om het onderstaande Finder-venster te openen:

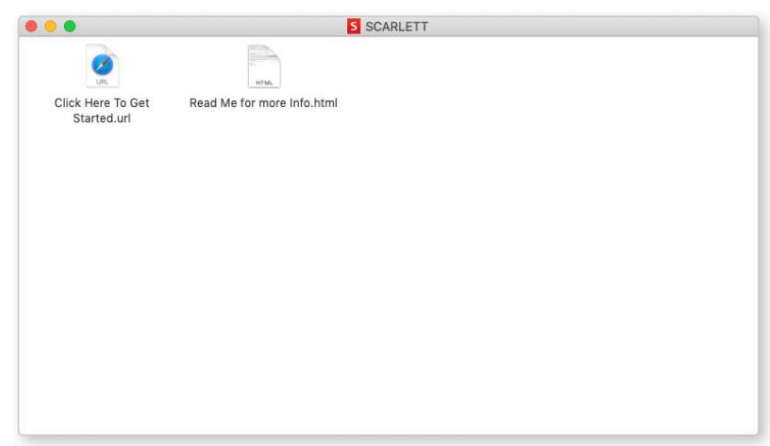

Dubbelklik op het pictogram "Klik hier om aan de slag te gaan.url". Hiermee wordt u doorgestuurd naar de Focusrite-website, waar we u aanraden uw apparaat te registreren:

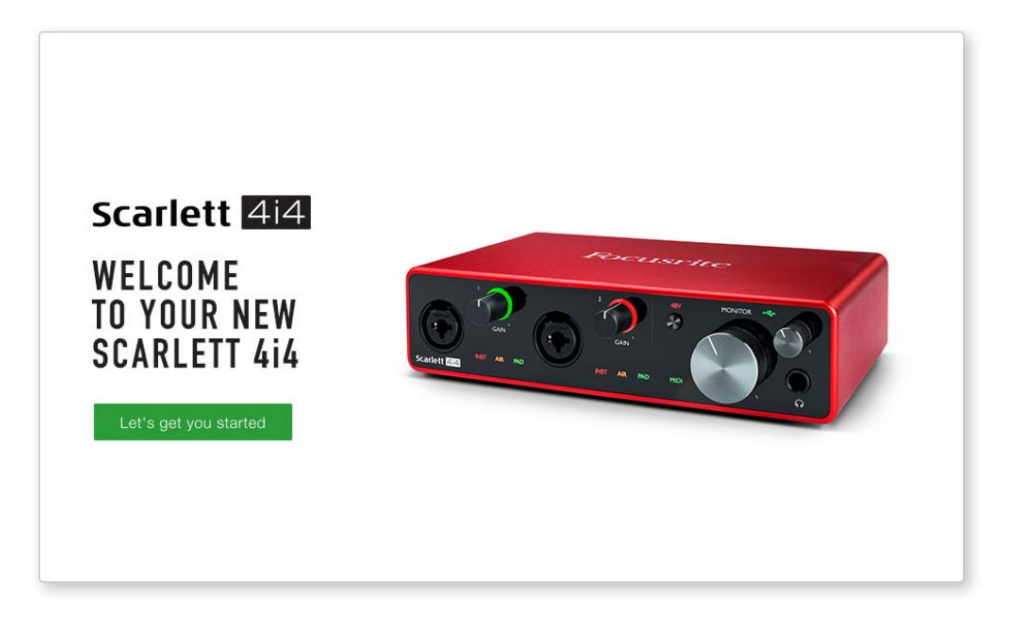

Klik op "Laten we beginnen", en u ziet een formulier dat gedeeltelijk automatisch voor u wordt ingevuld. Wanneer u het formulier verzendt, ziet u opties om direct naar de downloads te gaan om de software voor uw Scarlett te krijgen, of om een stapsgewijze installatiehandleiding te volgen op basis van hoe u uw Scarlett wilt gebruiken.

Nadat u de Focusrite Control-software hebt geïnstalleerd om uw interface in te stellen en te configureren, wordt de Scarlett uit de Easy Start-modus geschakeld, zodat deze niet langer wordt weergegeven als een apparaat voor massaopslag wanneer deze is aangesloten op uw computer.

Uw besturingssysteem moet de standaard audio-ingangen en -uitgangen van de computer overschakelen naar de Scarlett. Om dit te controleren, gaat u naar **Systeemvoorkeuren > Geluid** en zorgt u ervoor dat de invoer en uitvoer zijn ingesteld op **Scarlett 4i4.**

Voor gedetailleerde instellingsopties op een Mac, open **Programma's > Hulpprogramma's > Audio MIDI-configuratie.**

**Alleen Windows:**

Wanneer u uw Scarlett 4i4 op uw pc aansluit, verschijnt een Scarlett-pictogram op het bureaublad:

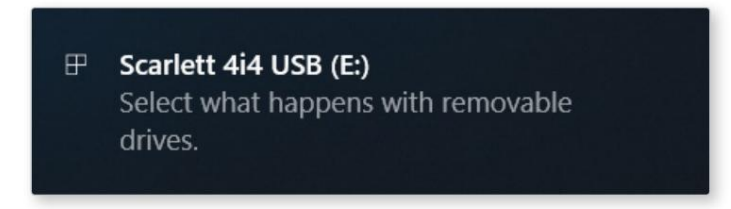

(Merk op dat de stationsletter iets anders kan zijn dan E:, afhankelijk van andere apparaten die op uw pc zijn aangesloten).

Dubbelklik op het pop-upbericht om het onderstaande dialoogvenster te openen:

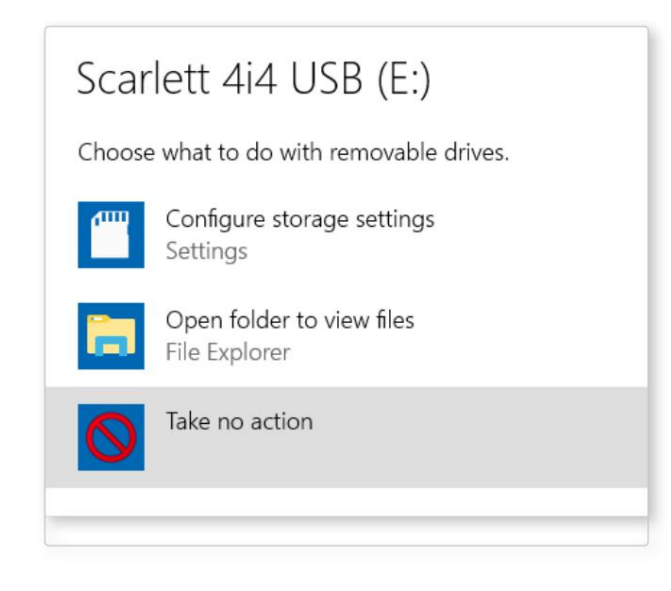

Dubbelklik op "Map openen om bestanden te bekijken": hierdoor wordt een Verkenner-venster geopend:

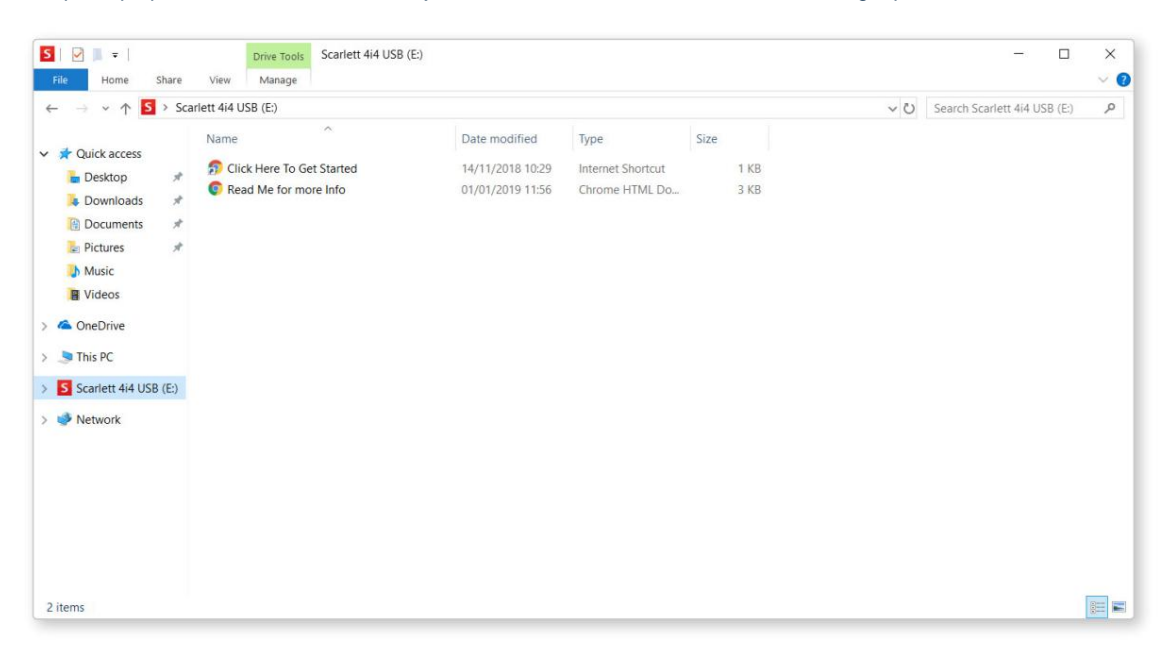

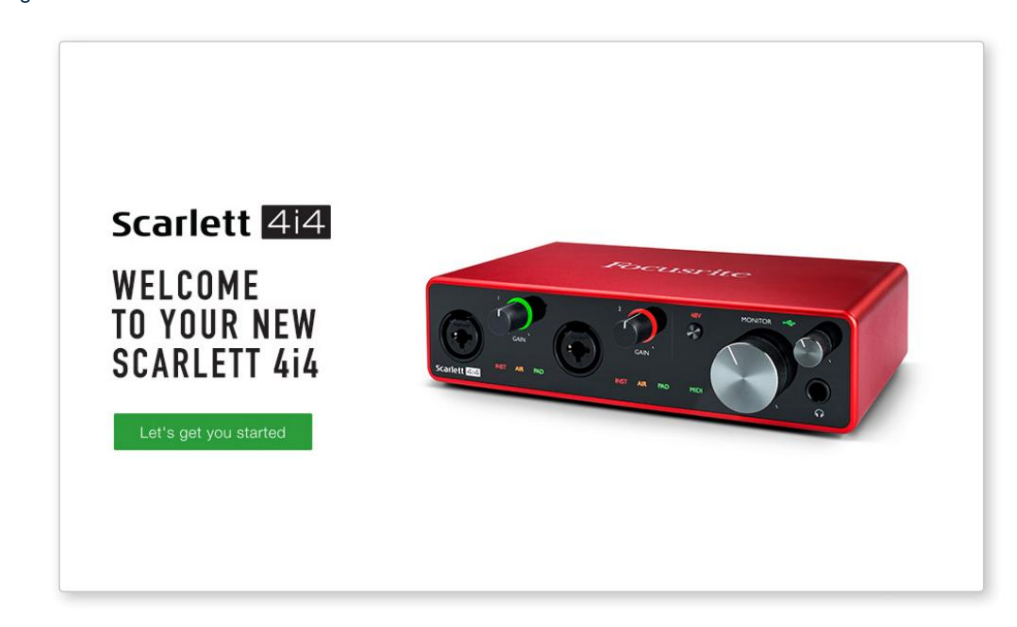

Dubbelklik op "Klik hier om te beginnen". Hiermee wordt u doorgestuurd naar de Focusrite-website, waar we u aanraden uw apparaat te registreren:

Klik op "Laten we beginnen", en u ziet een formulier dat gedeeltelijk automatisch voor u wordt ingevuld. Wanneer u het formulier verzendt, ziet u opties om direct naar de downloads te gaan om de software voor uw Scarlett te krijgen, of om een stapsgewijze installatiehandleiding te volgen op basis van hoe u uw Scarlett wilt gebruiken.

Nadat u de Focusrite Control-software hebt geïnstalleerd om uw interface in te stellen en te configureren, wordt de Scarlett uit de Easy Start-modus geschakeld, zodat deze niet langer wordt weergegeven als een apparaat voor massaopslag wanneer deze is aangesloten op uw computer.

Uw besturingssysteem moet de standaard audio-ingangen en -uitgangen van de computer omschakelen naar Scarlett. Om dit te controleren, klikt u met de rechtermuisknop op het pictogram Geluid op de taakbalk en selecteert u **Geluidsinstellingen** en stelt u de Scarlett in als het invoer- en uitvoerapparaat.

#### **Alle gebruikers:**

Merk op dat een tweede bestand - "Meer info & veelgestelde vragen" - ook beschikbaar is tijdens het initiële installatieproces. Dit bestand bevat aanvullende informatie over de Focusrite Quick Start-tool die u wellicht van pas kunt komen als u problemen ondervindt met de procedure.

Na registratie heeft u direct toegang tot de volgende bronnen:

- Focusrite Control (Mac- en Windows-versies beschikbaar) zie OPMERKING hieronder
- Meertalige gebruikershandleidingen

U vindt de licentiecodes en links voor de optionele gebundelde software in uw Focusrite-account. Bezoek onze website om erachter te komen welke gebundelde software bij Scarlett 3e generatie wordt geleverd:

#### [focusrite.com/scarlett](https://focusrite.com/en/scarlett)

**OPMERKING:** Als u Focusrite Control installeert, wordt ook het juiste stuurprogramma voor uw apparaat geïnstalleerd. Focusrite Control kan op elk moment worden gedownload, zelfs zonder registratie: zie "Handmatige registratie" hieronder.

#### **Handmatige registratie**

Als u besluit uw Scarlet op een later tijdstip te registreren, kunt u dat doen op:

#### [klant.focusrite.com/register](http://customer.focusrite.com/register)

U moet het serienummer handmatig invoeren: dit nummer vindt u aan de onderkant van de interface zelf, en ook op het barcodelabel aan de zijkant van de doos.

We raden u aan om onze Focusrite Control-toepassing te downloaden en te installeren, omdat hierdoor de Easy Start-modus wordt uitgeschakeld en het volledige potentieel van de interface wordt ontgrendeld. Aanvankelijk, in de Easy Start-modus, werkt de interface met samplefrequenties tot 48 kHz en is de MIDI I/O uitgeschakeld. Zodra Focusrite Control op uw computer is geïnstalleerd, kunt u werken met samplefrequenties tot 192 kHz.

Als u besluit om Focusrite Control niet onmiddellijk te downloaden en te installeren, kan het op elk moment worden gedownload van:

[customer.focusrite.com/support/downloads](http://customer.focusrite.com/support/downloads)

Om uw Scarlett uit de Easy Start-modus te halen zonder hem eerst te registreren, sluit u hem aan op uw computer en houdt u de **48V** - knop vijf seconden ingedrukt. Dit zorgt ervoor dat uw Scarlett volledige functionaliteit heeft. Houd er rekening mee dat als u uw Scarlett wilt registreren nadat u deze actie hebt uitgevoerd, u dit handmatig moet doen, zoals hierboven uitgelegd.

## **Audio-instellingen in je DAW**

De Scarlett 4i4 is compatibel met elke Windows-gebaseerde DAW die ASIO of WDM ondersteunt en elke Mac-gebaseerde DAW die Core Audio gebruikt. Nadat u de hierboven beschreven Aan de slag-procedure hebt gevolgd, kunt u de Scarlett 4i4 gaan gebruiken met de DAW van uw keuze.

Om u in staat te stellen aan de slag te gaan als u nog geen DAW-toepassing op uw computer hebt geïnstalleerd, zijn beide Pro Tools | First en Ableton Live Lite zijn inbegrepen; deze is voor u beschikbaar zodra u uw Scarlett 4i4 hebt geregistreerd. [Als je hulp nodig hebt bij het installeren van een van beide DAW's, bezoek dan onze pagina's Aan de slag op focusrite.com/](https://focusrite.com/get-started) get-started, waar Aan de slag-video's beschikbaar zijn.

Gebruiksaanwijzing voor Pro Tools | First en Ableton Live Lite vallen buiten het bestek van deze gebruikershandleiding, maar beide toepassingen bevatten een volledige set Help-bestanden. Instructies zijn ook beschikbaar op [avid.com](http://www.avid.com) [enableton.com](http://www.ableton.com) \_ respectievelijk.

Raadpleeg de documentatie van uw DAW (of Help-bestanden) als u niet zeker weet waar u de ASIO- of Core Audio-driver moet selecteren. Het onderstaande voorbeeld toont de juiste configuratie in het Ableton Live Lite - **voorkeurenpaneel**  (Windows-versie weergegeven). Let op: uw DAW selecteert mogelijk niet automatisch de Scarlett 4i4 als standaard I/O-apparaat. U moet **Focusrite USB ASIO** handmatig selecteren als het stuurprogramma op de pagina Audio Setup\* van uw DAW.

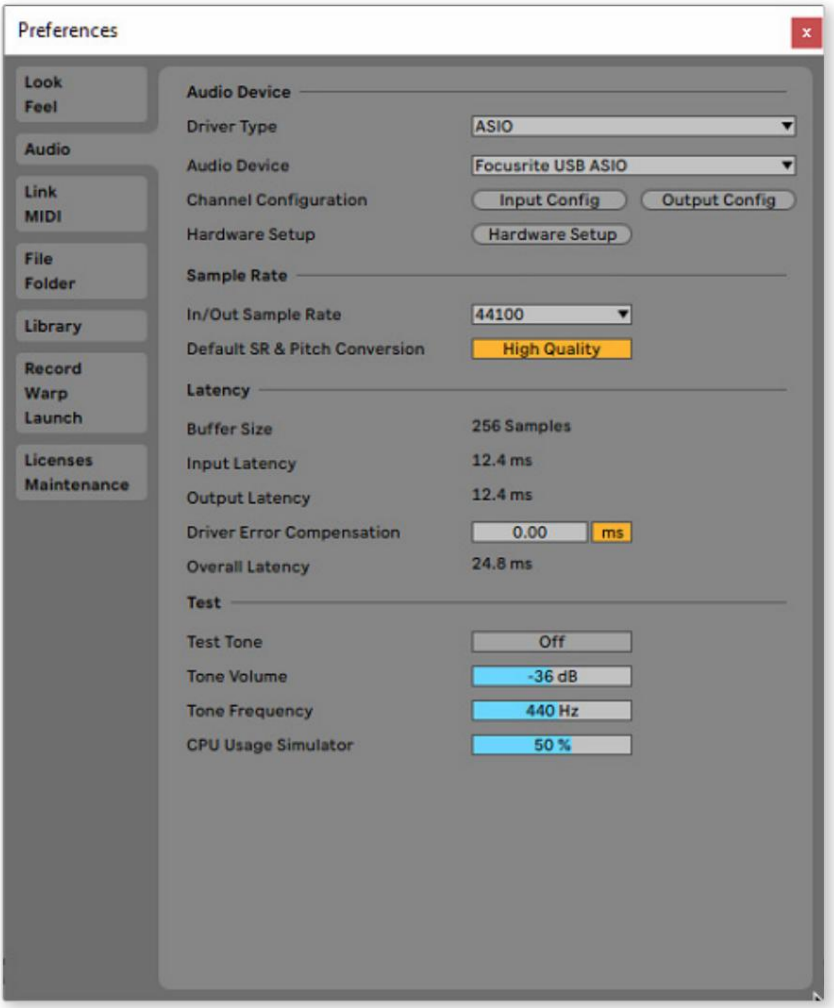

\* Typische naam. Terminologie kan verschillen tussen DAW's.

Zodra de Scarlett 4i4 is ingesteld als het gewenste audioapparaat\* in uw DAW, verschijnen de ingangen 1 tot 4 en de uitgangen 1 tot 4 in de audio-I/O-voorkeuren van uw DAW. Afhankelijk van uw DAW, moet u mogelijk bepaalde in- of uitgangen inschakelen voor gebruik.

De twee screenshots hieronder tonen Inputs 1 & 2 en Outputs 1 & 2 ingeschakelde Input en Output Config in Ableton Live Lite's Audio Preferences.

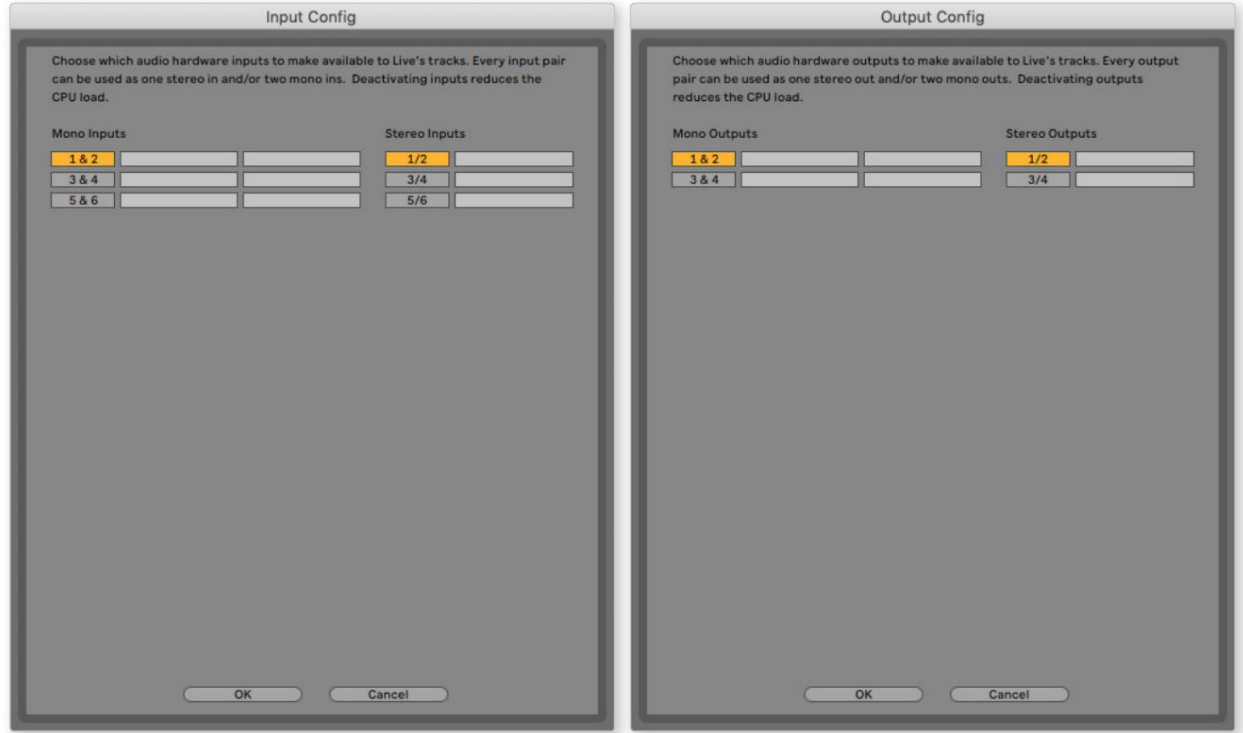

\* Typische naam. Terminologie kan verschillen tussen DAW's.

#### **Loopback-ingangen**

Twee extra ingangen - "Inputs 5 & 6" - worden vermeld op de Input Config-pagina van de I/O-voorkeuren van uw DAW. Dit zijn virtuele "loopback"-ingangen binnen software, geen extra fysieke ingangen.

Focusrite Control bevat een **Loopback 1-2** mix-tab, waar u kunt kiezen welke ingangen u wilt opnemen. Ze kunnen worden gebruikt om DAW-tracks van bronnen op uw computer op te nemen, bijvoorbeeld van een webbrowser.

Volledige details over het gebruik van de loopback-ingangen zijn te vinden in de Focusrite Control Gebruikershandleiding.

## **Voorbeelden van gebruik**

Hieronder worden enkele typische configuraties weergegeven. De Scarlett 4i4 is een uitstekende keuze voor verschillende opname- en monitoringtoepassingen.

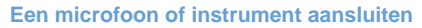

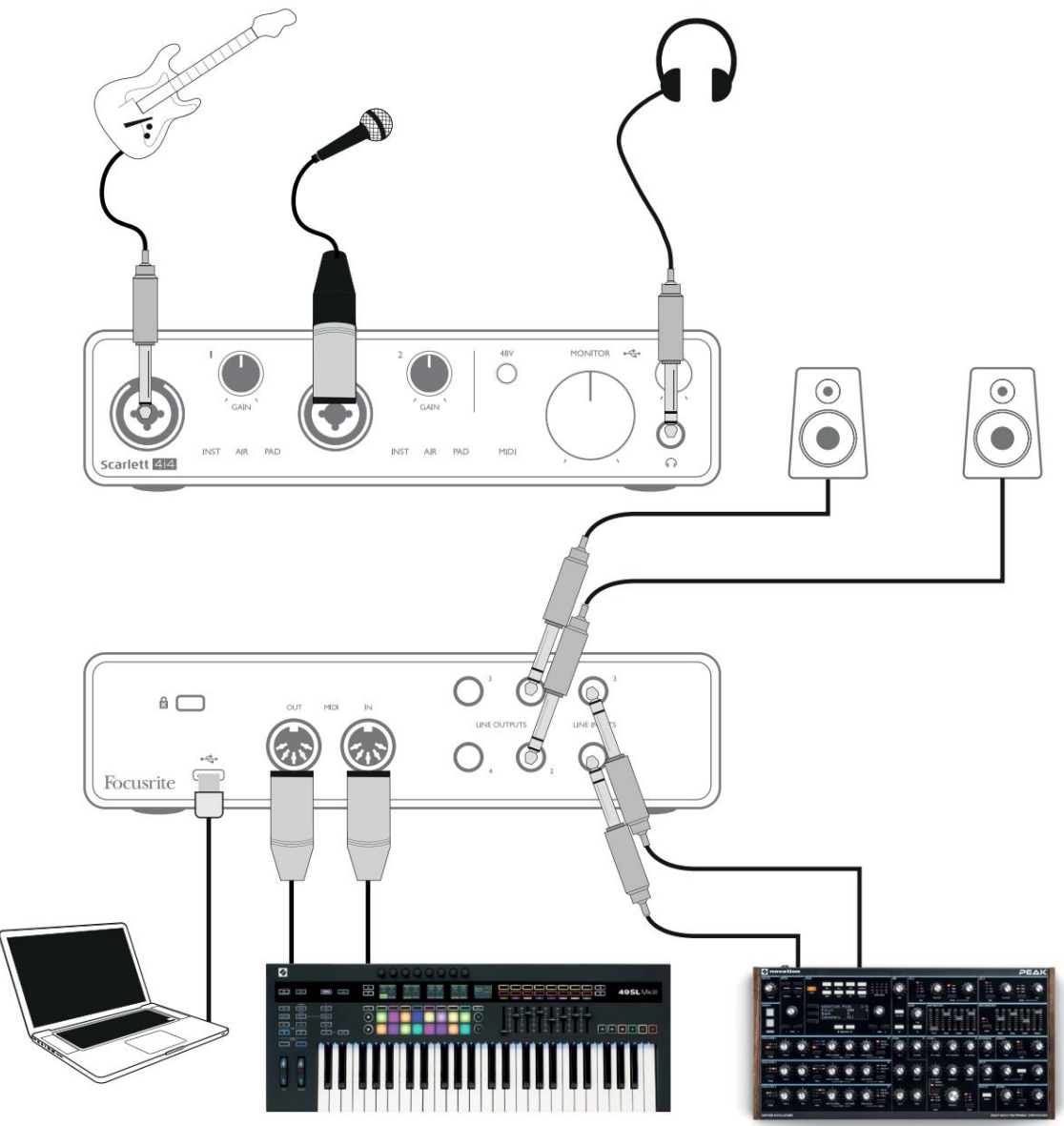

Deze opstelling toont een typische opstelling voor het opnemen met DAW-software op uw computer. Je kunt gitaar opnemen via Input 1 en zang via Input 2 in je DAW, terwijl je het afspelen van de DAW via een koptelefoon of luidsprekers bewaakt. Ondertussen zijn ingangen 3 en 4 (op het achterpaneel) aangesloten op een lijnniveaubron, dit voorbeeld toont een Novation Peak aangesloten op ingangen 3 en 4.

De ingangen op het voorpaneel zijn van het type "Combo", die een XLR-mannelijke connector of een ¼" (6,35 mm) jackplug accepteren. Het volledige versterkingsbereik van de microfoonvoorversterker is alleen beschikbaar voor een microfoon die is aangesloten via de XLR-contacten. Als het een "condensator" (of "condensator") microfoon is, moet u de 48 volt fantoomvoeding inschakelen om deze te laten werken door op de 48V-knop te drukken. De meeste moderne microfoons van andere typen, bijv. dynamisch of lint, zullen niet worden beschadigd door fantoomvoeding, maar let op: sommige oudere microfoons kunnen dat wel zijn; als je twijfelt, controleer dan de specificatie van je microfoon om er zeker van te zijn dat deze veilig te gebruiken is.

De Scarlett 4i4 heeft geen "Mic/line"-schakelaars - de Focusrite-voorversterkertrappen worden automatisch geconfigureerd voor een microfoon wanneer u een XLR op een ingang aansluit, en voor een lijn of instrument wanneer u een jackplug aansluit. Selecteer INST van Focusrite Control ('INST' licht rood op) als u een muziekinstrument, bijvoorbeeld een gitaar in het voorbeeld, via een TS-gitaaraansluiting aansluit. Schakel INST uit als u een bron op lijnniveau aansluit, zoals een toetsenbord, synthesizer of de gebalanceerde uitvoer van een externe audiomixer via een TRS-aansluiting. De Comboconnectoren accepteren zowel TRS- als TS-type jackpluggen voor bronnen op lijnniveau.

U zult dit handig vinden als u de invoer moet voeden van een bron waarvan het uitvoerniveau bijzonder "heet" is, wanneer u misschien merkt dat er clipping optreedt of dat de versterkingshalo rood wordt, zelfs bij minimale versterking. Ingangskanalen 1 en 2 van de Scarlett 4i4 hebben elk een PAD-functie: wanneer geselecteerd uit Focusrite Control (PAD licht groen op wanneer actief), wordt het signaalniveau dat naar uw DAW wordt gestuurd met 10 dB verminderd.

#### **Directe bewaking gebruiken**

U hebt waarschijnlijk de term "latentie" gehoord die wordt gebruikt in verband met digitale audiosystemen. In het geval van de eenvoudige DAW-opnametoepassing die hierboven is beschreven, is latentie de tijd die nodig is voor uw ingangssignalen om door uw computer en audiosoftware te gaan, en terug naar u. Hoewel dit geen probleem is voor de meeste eenvoudige opnamesituaties, kan latentie onder bepaalde omstandigheden een probleem zijn voor een artiest die wil opnemen terwijl hij zijn ingangssignalen bewaakt. Dit kan het geval zijn als u de opnamebuffer van uw DAW moet vergroten, wat nodig kan zijn wanneer u overdubs opneemt in een bijzonder groot project met veel DAW-tracks, software-instrumenten en FX-plug-ins. Veelvoorkomende symptomen van een te lage bufferinstelling kunnen haperende audio zijn (klikken en ploffen), of een bijzonder hoge CPU-belasting binnen uw DAW (de meeste DAW's hebben CPU-uitlezingen). Als u dit op een Mac ervaart, kunt u de buffergrootte verhogen vanuit de DAW-toepassing zelf, maar op een Windows-pc moet u dit hoogstwaarschijnlijk wijzigen via het ASIO-configuratiescherm, dat meestal toegankelijk is via uw DAW-instellingenvoorkeuren\*.

De Scarlett 4i4, in combinatie met Focusrite Control, maakt "zero latency monitoring" mogelijk, wat dit probleem oplost. Door Focusrite Control te gebruiken om uw ingangssignalen te controleren, hoort u uzelf in realtime samen met het afspelen van de computer, zelfs met hoge buffergroottes. De ingangssignalen naar de computer worden op geen enkele manier beïnvloed door deze instelling. Houd er echter rekening mee dat het effect van plug-ins die in de DAW zijn gemaakt, niet hoorbaar zijn tijdens het opnemen, omdat u door op deze manier te monitoren het signaal hoort voordat het de software bereikt. Vergeet ook niet om het kanaal waarnaar je opneemt te dempen in je DAW, anders hoor je zowel het signaal dat je aan het monitoren bent als het echo-effect van het signaal dat terugkomt van de DAW.

\* Typische naam. Terminologie kan verschillen tussen DAW's.

#### **Scarlett 4i4 aansluiten op luidsprekers**

Elk van de uitgangen van de Scarlett 4i4 kan worden gebruikt om monitorluidsprekers aan te sluiten. Alle uitgangen zijn elektronisch gebalanceerd en beschikbaar op het achterpaneel op ¼" (6,35 mm) 3-polige (TRS) jacks.

Als **LIJNUITGANGEN 1** en **2** worden gebruikt voor primaire bewaking, kunnen **LIJNUITGANGEN 3** en **4** vrij worden gebruikt voor een ander doel, zoals het aansluiten op een extra opnameapparaat of een extra paar monitoren. Houd er echter rekening mee dat alleen **LIJNUITGANGEN 1** en **2** qua niveau worden beïnvloed door de grote **MONITOR** -volumeregeling op het voorpaneel . Houd er ook rekening mee dat uitgangen 3 en 4 ook worden gebruikt om de hoofdtelefoonuitgang op het voorpaneel te voeden.

De signalen op **LIJNUITGANGEN 3** en **4** zijn op (volledig) vast niveau, en dus als u deze voor monitoring gebruikt, moet u het volume regelen via Focusrite Control of door het volume op een externe versterker aan te passen.

Actieve monitoren (bijv. typische computerluidsprekers) bevatten interne versterkers met een volumeregeling en kunnen rechtstreeks worden aangesloten. Voor grotere, passieve luidsprekers is een aparte stereoversterker nodig; de uitgangen moeten worden aangesloten op de ingangen van de versterker.

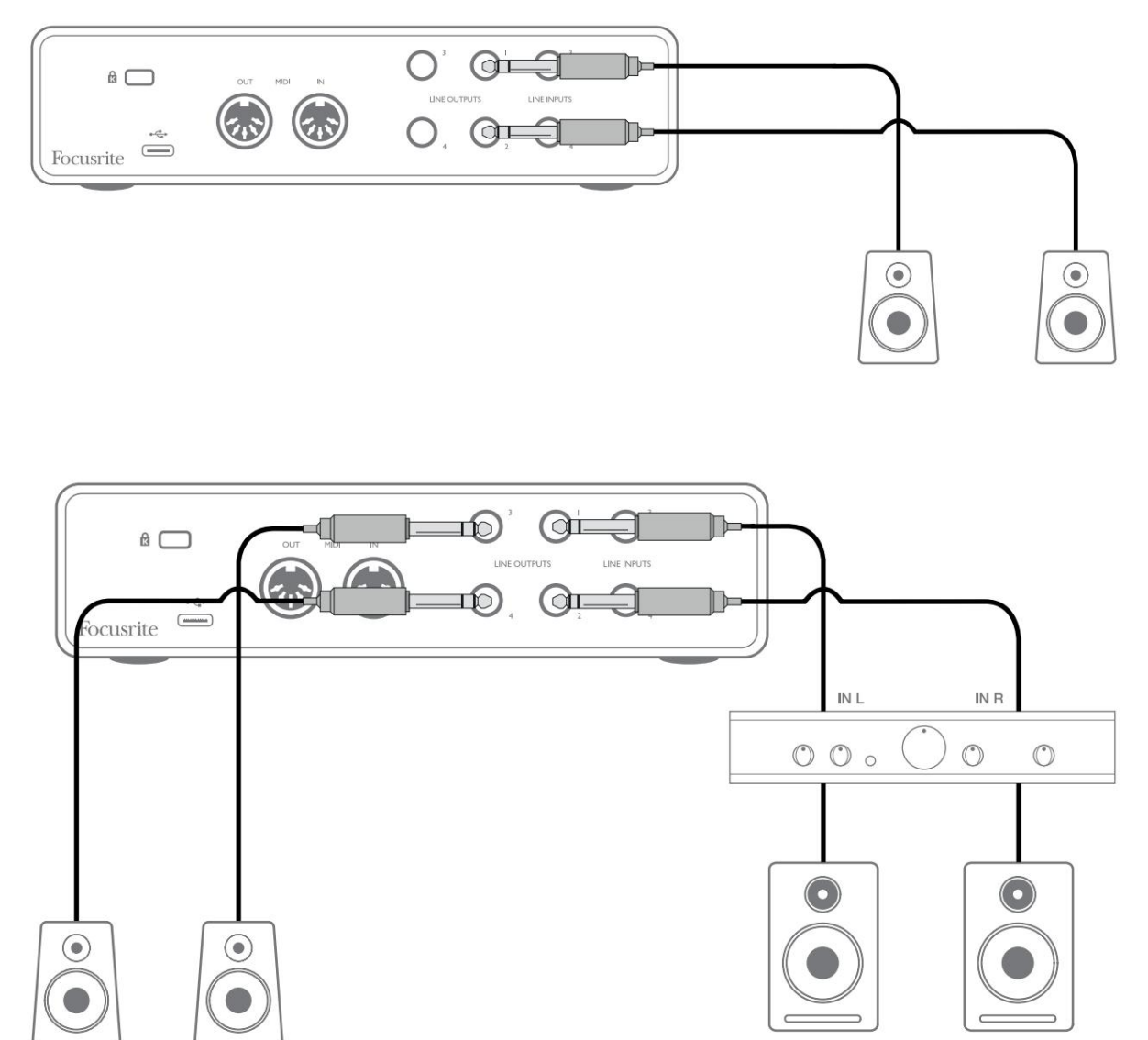

In de opstelling die in het onderste diagram wordt getoond, zou een klein paar actieve monitoren aangesloten op uitgangen 3 en 4 kunnen fungeren als "nearfield"-monitoren; hun volume zou ofwel lokaal op de luidsprekers of via Focusrite Control worden aangepast. Het volume van de passieve hoofdmonitors zou worden aangepast door de MONITOR-regelaar op het voorpaneel.

Gebruik in beide gevallen een geschikte verbindingskabel met aan één uiteinde phono-stekkers (RCA-stekkers). Typische consumenten (hifi) versterkers en kleine actieve monitoren hebben ongebalanceerde ingangen, hetzij op phono (RCA) aansluitingen, of via een 3,5 mm 3-polige jackplug bedoeld voor directe aansluiting op een computer.

Professionele eindversterkers hebben over het algemeen gebalanceerde ingangen; we raden aan om gebalanceerde kabels te gebruiken om deze aan te sluiten op de ¼" jack-uitgangen van de Scarlett 4i4.

**OPMERKING:** U loopt het risico een audiofeedbacklus te creëren als luidsprekers actief zijn wanneer u een microfoon afluistert! We raden u aan om tijdens het opnemen de monitoringluidsprekers altijd uit (of zachter) te zetten en een hoofdtelefoon te gebruiken bij het overdubben.

#### **Een effectenloop maken**

De Scarlett 4i4 maakt de eenvoudige integratie van externe externe processors of effecten mogelijk. Een goed voorbeeld is de opname van een buitenboordstereocompressor in een opname-opstelling die vergelijkbaar is met de hierboven beschreven.

Sluit lijnuitgangen 3 en 4 aan op de ingangen van de compressor en de uitgangen van de compressor op lijningangen 3 en 4, zoals hieronder weergegeven. U kunt dan de kanalen van uw DAW naar uitgangen 3/4 routeren. In Focusrite Control route Software Playback 3/4 naar lijnuitgangen 3/4 en het signaal wordt naar de compressor gestuurd. Voor de duidelijkheid hebben we de frontpaneelaansluitingen in dit voorbeeld weggelaten.

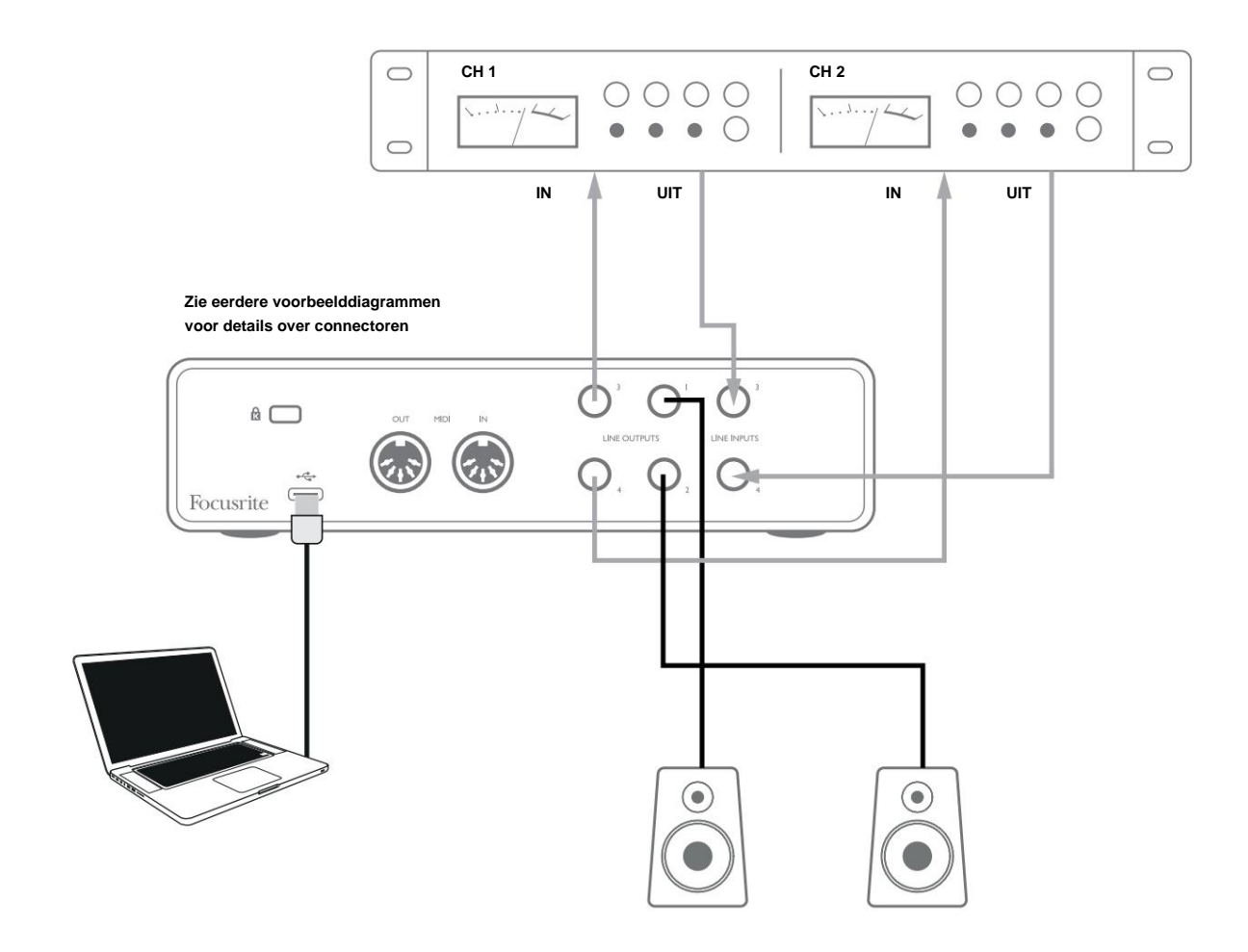

U kunt Focusrite Control of uw DAW-software gebruiken om indien nodig de niveaus van en naar de externe processor aan te passen of voor een creatief effect.

#### **Scarlett 4i4 aansluiten op een DJ-mixer**

De Scarlett 4i4 vormt een uitstekende interface tussen een laptop met DJ-software en de kanalen van een DJ-mixer. In deze opstelling kunnen uitgangen 1 en 2 worden aangesloten op lijningangen 1 en 2 van een externe DJ-mixer, en uitgangen 3 en 4 op lijningangen 3 en 4. Op deze manier aansluiten betekent dat alle mixerfaciliteiten, zoals EQ's en crossfading, zijn gemakkelijk bereikbaar. U moet de monitorniveauregeling op het frontpaneel echter op maximum zetten, anders staan uitgangen 1 en 2 op een lager niveau dan uitgangen 3 en 4.

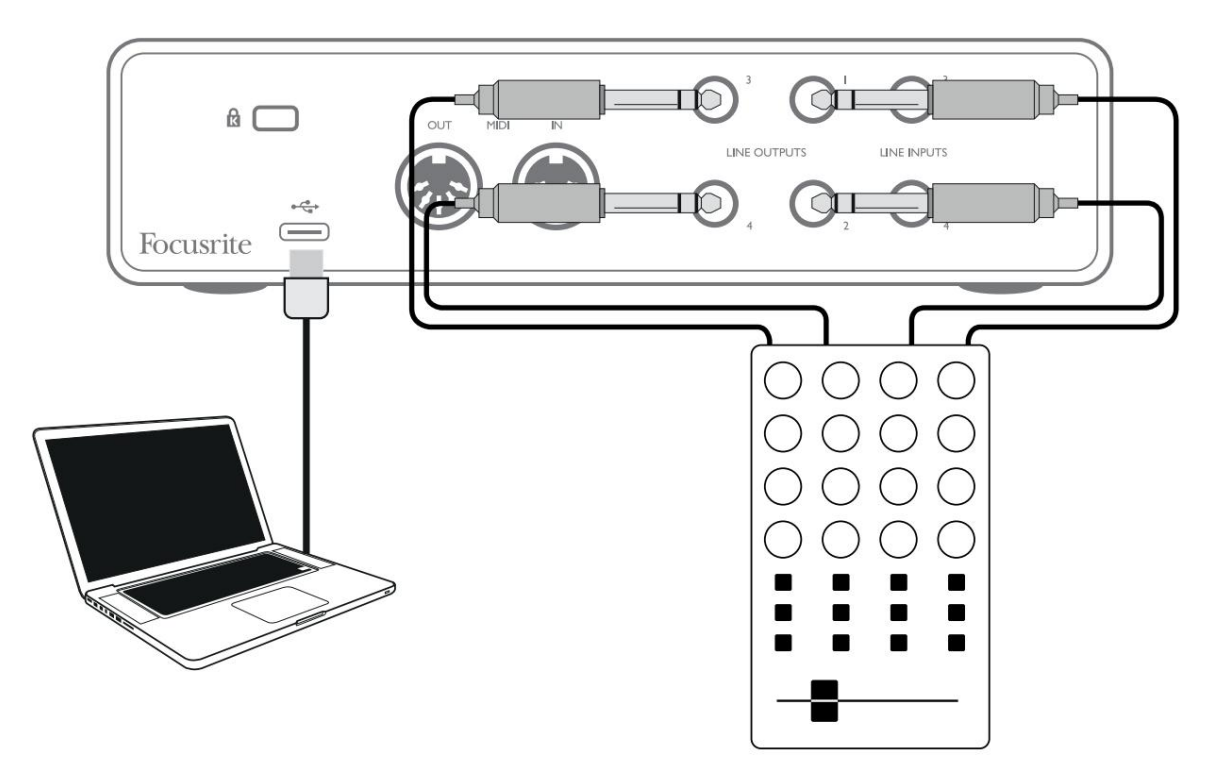

Merk op dat hoewel de uitgangen van de Scarlett 4i4 gebalanceerd zijn, ze kunnen worden aangesloten op een ongebalanceerde ingang met behulp van een kabel met een ¼" TS-aansluiting. De meeste DJ-mixers hebben ongebalanceerde ingangen die gebruik maken van phono-aansluitingen (RCA), dus er zijn geschikte phono-naar-TS-jackkabels nodig om de verbinding tot stand te brengen.

# **HARDWARE-FUNCTIES**

## **Voorpaneel**

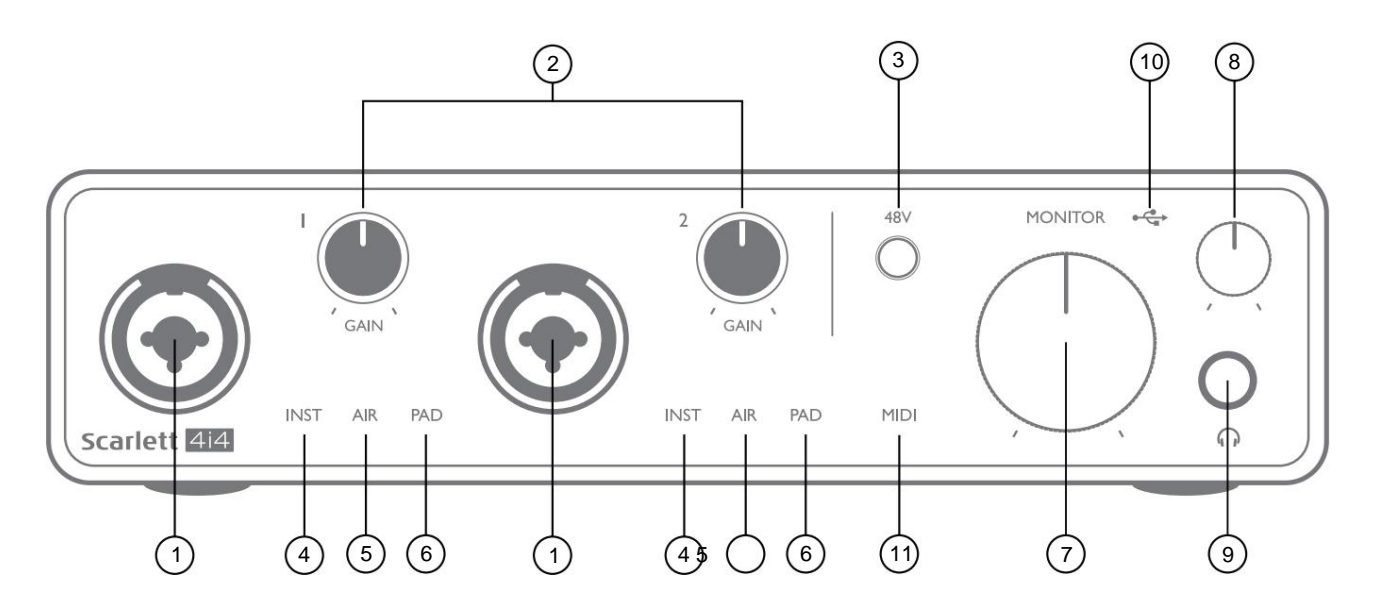

Het voorpaneel bevat de ingangsconnectoren voor microfoon-, lijn- en instrumentsignalen, evenals de ingangsversterking en bewakingsregelaars.

- 1. Ingangen 1 & 2 "Combo"-ingangen sluit hier microfoons, instrumenten (bijv. gitaar) of signalen op lijnniveau aan. Combo-aansluitingen accepteren zowel XLR- als ¼" (6,35 mm) aansluitingen. Microfoons worden aangesloten met XLR-stekkers: instrumenten en signalen op lijnniveau moeten worden aangesloten via ¼" (6,35 mm) jackpluggen van het TS- of TRS-type. De voorversterkerversterking is geschikt voor microfoons wanneer een XLR-stekker is geplaatst, en voor signalen van een hoger niveau wanneer een jack-stekker is ingestoken. Sluit niets anders aan dan een microfoon - bijv. de uitgang van een geluidsmodule of FX-eenheid - via een XLR-stekker, omdat het signaalniveau de voorversterker zal overbelasten, wat resulteert in vervorming; , als fantoomvoeding is ingeschakeld, kunt apparatuur beschadigen.
- 2. **GAIN 1** en **GAIN 2**  pas de voorversterkerversterking aan voor signalen op respectievelijk ingangen 1 en 2. De versterkingsregelaars hebben driekleurige LED 'ringen' om het signaalniveau te bevestigen: groen geeft een ingangsniveau van ten minste -24 dBFS aan (dwz 'signaal aanwezig'), de ring wordt oranje bij -6 dBFS om aan te geven dat het signaal dichtbij is naar clipping, en rood bij 0 dBFS (digitale clipping).
- 3. **48V**  fantoomvoedingsschakelaar voor microfooningangen maakt 48 V fantoomvoeding mogelijk bij XLR-contacten van beide Combo-connectoren.
- 4. **INST**  twee rode LED's; branden wanneer Instrument-modus is geselecteerd voor Ingangen 1 of 2 van Focusrite Control; versterking is ingesteld op instrumentsignalen. Als INST uit staat, is de ¼" jack-ingang geconfigureerd om een lijnniveausignaal te accepteren, bijv. van een toetsenbord, synthmodule of FX-eenheid.
- 5. **AIR**  twee gele LED's die de AIR-modusselectie voor ingangen 1 en 2 aangeven. AIR-modus, ingeschakeld in Focusrite Control, wijzigt de frequentierespons van de ingangstrap om de klassieke, op transformator gebaseerde Focusrite ISAmicrofoonvoorversterkers te modelleren.
- 6. **PAD**  twee groene LED's; licht op wanneer PAD is geselecteerd uit Focusrite Control voor ingang 1 of 2. PAD verlaagt het signaalniveau dat naar uw DAW gaat met 10 dB; gebruiken wanneer de ingangsbron een bijzonder hoog niveau heeft.
- 7. **MONITOR**  volumeregeling van de hoofdmonitor, stelt het niveau alleen in op uitgangen 1 en 2 op het achterpaneel.
- 8. Hoofdtelefoonniveau regelt het uitgangsniveau van de stereohoofdtelefoonuitgang op het voorpaneel.
- 9. <sup>II</sup> P Koptelefoonuitgang ¼" TRS-uitgang sluit hier uw stereohoofdtelefoon aan.
- 10.  $\leftrightarrow$  USB-LED een groene LED licht op wanneer de Scarlett is aangesloten en wordt herkend door uw computer.
- 11. **MIDI** -LED licht op wanneer MIDI-gegevens worden ontvangen op de **MIDI IN**  poort.

## **Achterpaneel**

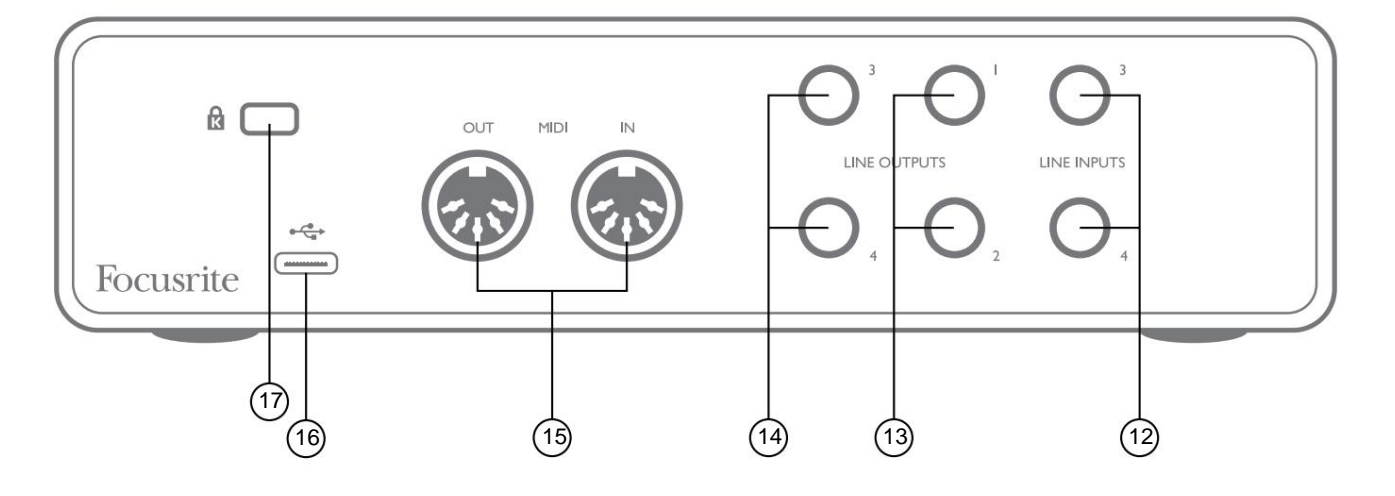

- 12. **LINE INPUTS 3** en **4**  2 x ¼" TRS-aansluitingen; dit zijn gebalanceerde ingangen voor gebruik met extra bronnen op lijnniveau, bijvoorbeeld van een toetsenbord, synth-module of FX-eenheid.
- 13. **LINE OUTPUTS 1** en **2**  2 x ¼" (6,35 mm) TRS jack-aansluitingen, elektronisch gebalanceerd. Het niveau op deze uitgangen wordt aangepast door de **MONITOR** -regelaar op het voorpaneel , het maximale uitgangsniveau is +10 dBu. Ofwel ¼" TRS (gebalanceerde verbinding) of TS (ongebalanceerde verbinding) jackpluggen kunnen worden gebruikt.
- 14. **LINE OUTPUTS 3** en **4**  2 x ¼" (6,35 mm) TRS jack-aansluitingen, elektronisch gebalanceerd. Het niveau op deze uitgangen kan worden aangepast vanuit Focusrite Control; het maximale uitgangsniveau is +10 dBu. Ofwel ¼" TRS (gebalanceerde verbinding) of TS (ongebalanceerde verbinding) jackpluggen kunnen worden gebruikt.
- 15. **MIDI IN** en **MIDI OUT**  standaard 5-pins DIN-aansluitingen voor aansluiting van externe MIDI-apparatuur zoals keyboards of geluidsmodules. De Scarlett 4i4 biedt een handige MIDI-interface met uw DAW, waardoor een computer MIDI-kaart overbodig is.
- USB 2.0-poort Type C-connector; maak verbinding met uw computer met de meegeleverde kabel. 16.
- 17. **K** (Kensington-veiligheidsslot) bevestig uw Scarlett 4i4 desgewenst aan een geschikte structuur.

# **KANAALVERSLAGEN**

De onderstaande tabellen geven een overzicht van hoe de in- en uitgangen van de Scarlett 4i4 overeenkomen met de in- en uitgangskanalen in de door u gekozen DAW.

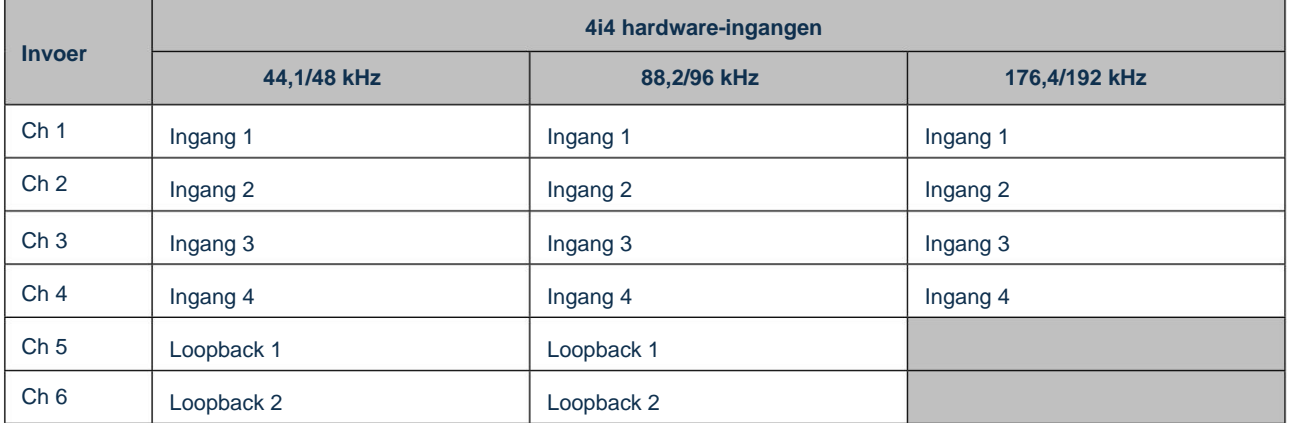

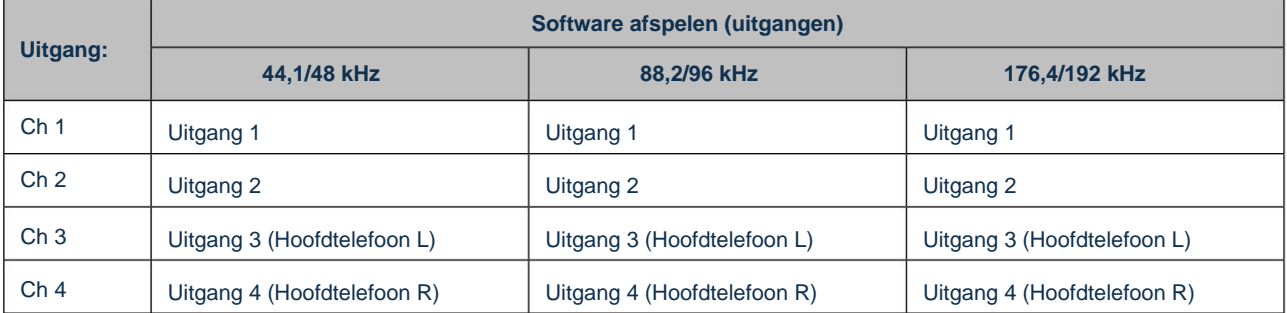

# **SPECIFICATIES:**

# **Prestatie specificaties**

Alle prestatiecijfers gemeten in overeenstemming met de bepalingen van AES17, voor zover van toepassing.

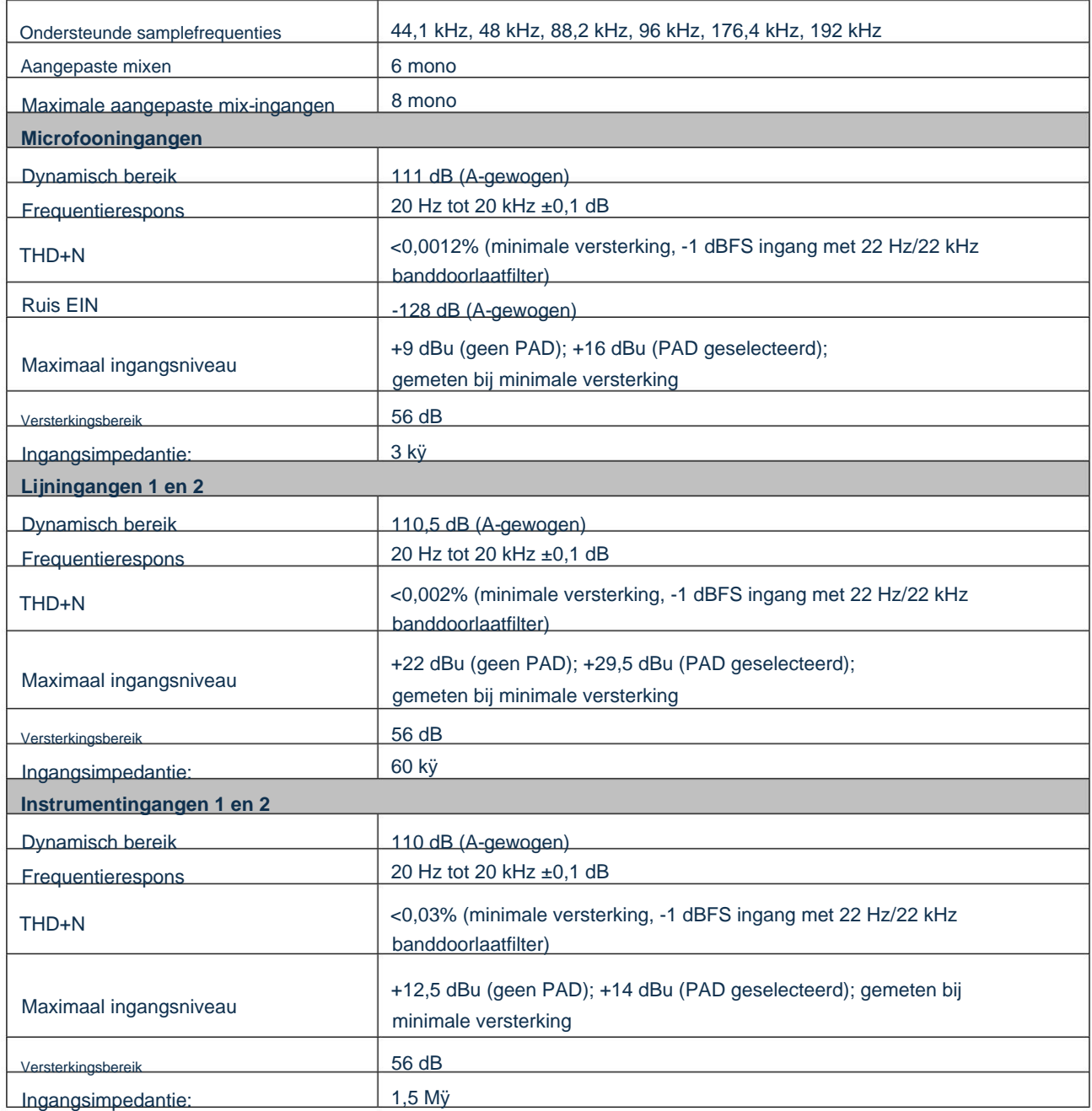

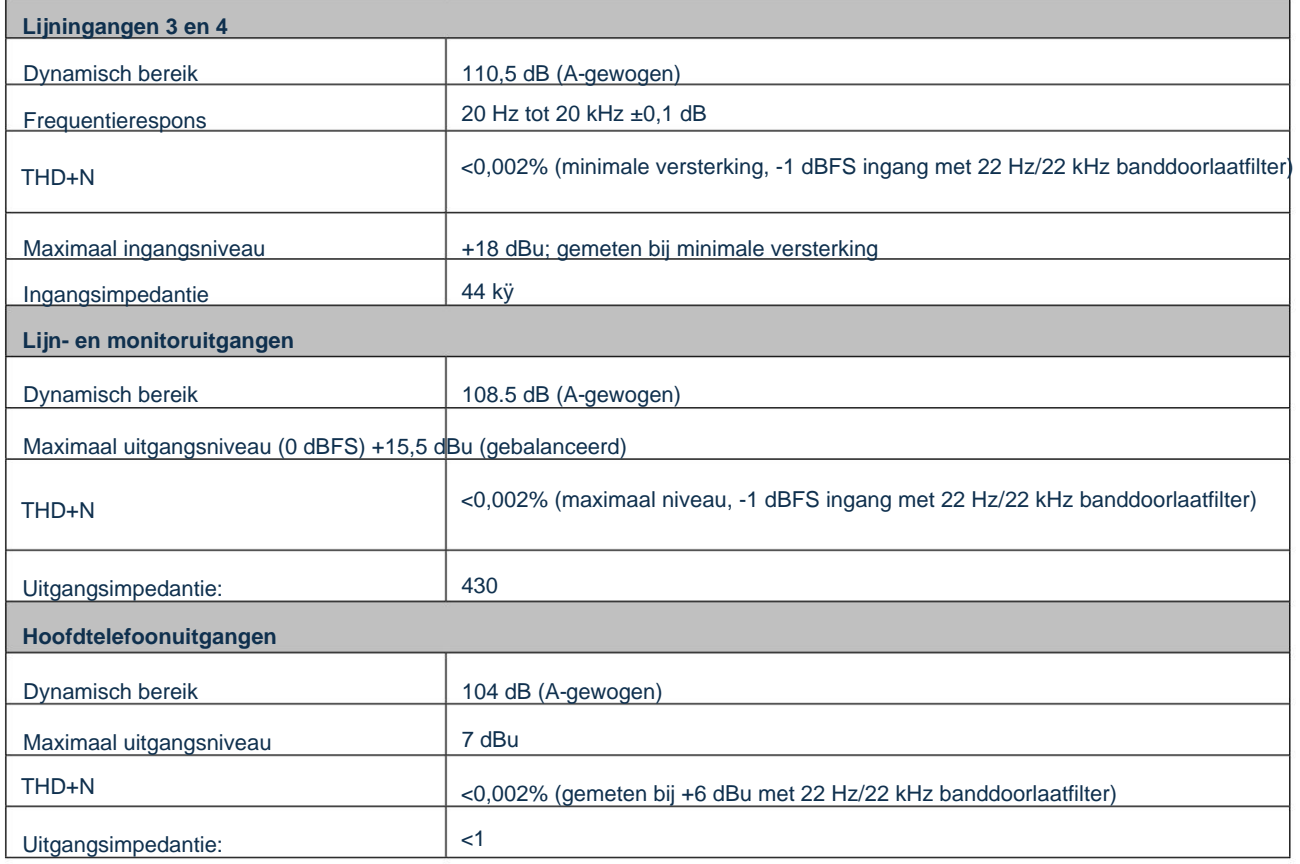

# **Fysieke en elektrische kenmerken**

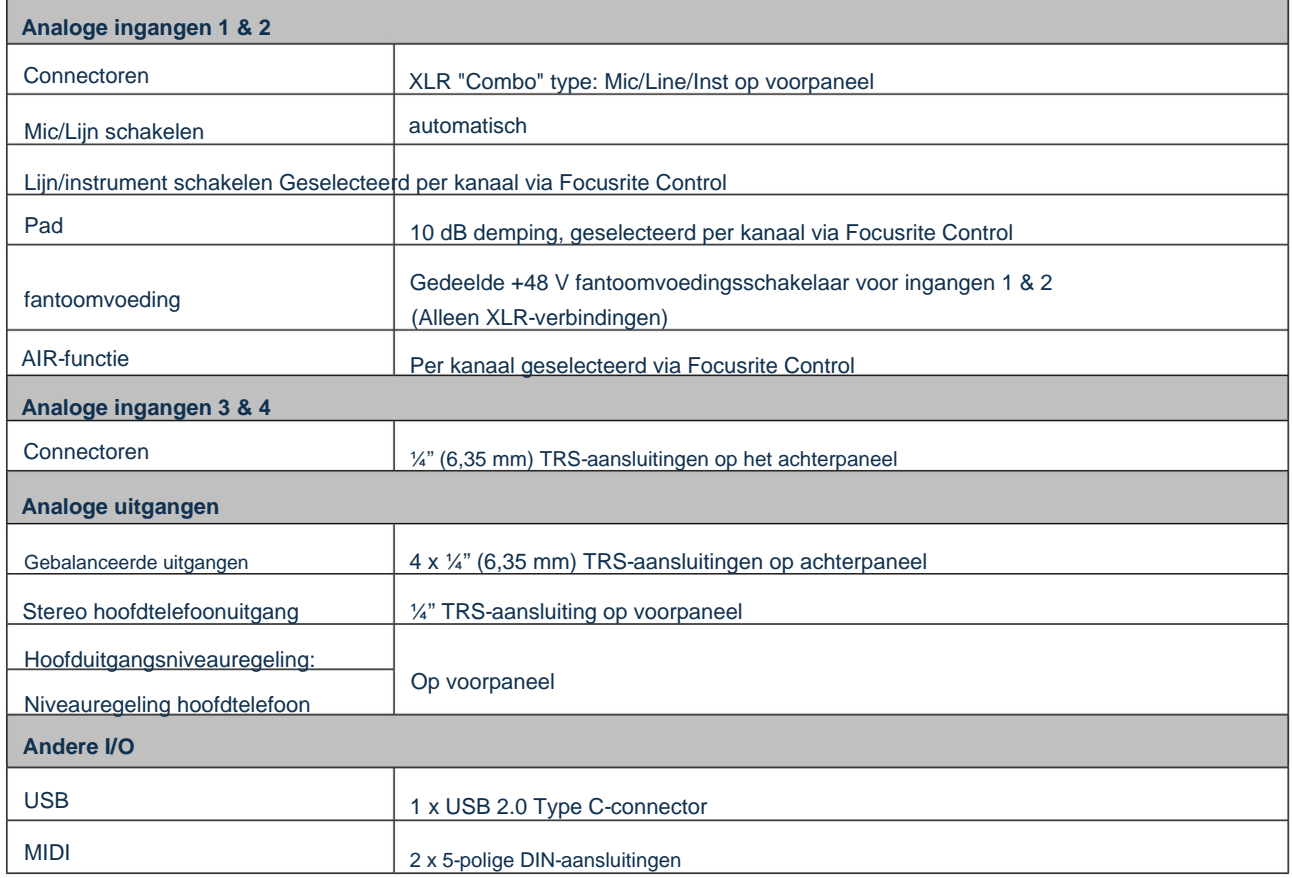

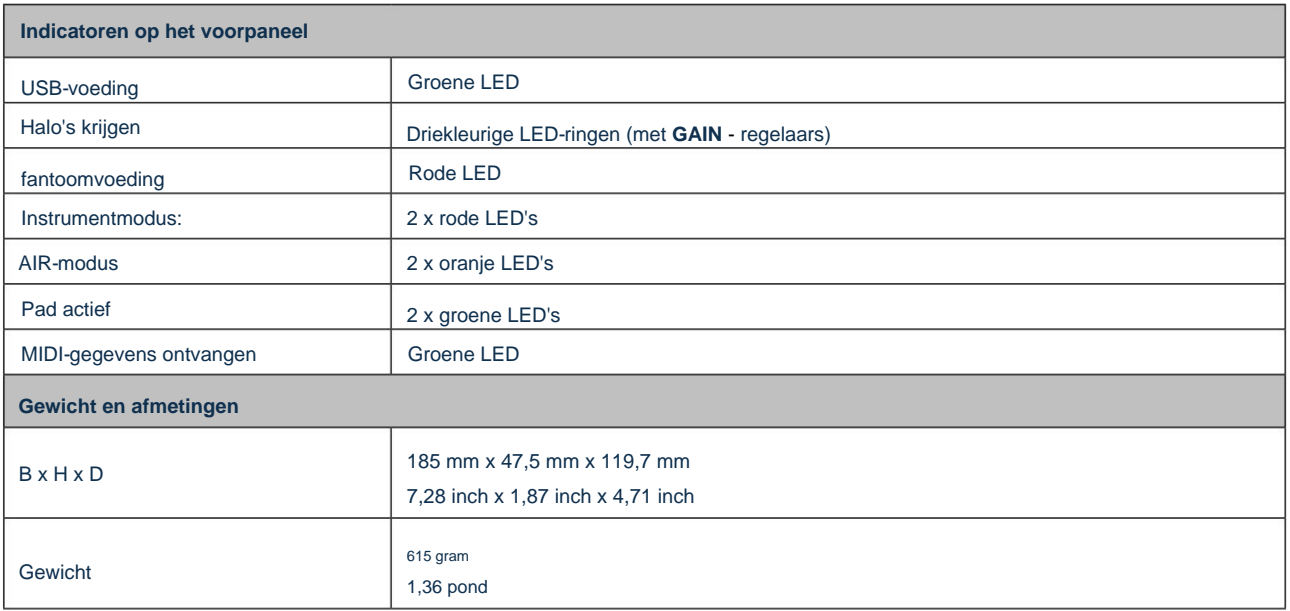

## **PROBLEEMOPLOSSEN**

Ga voor alle vragen over het oplossen van problemen naar het Focusrite Helpcentrum op [support.focusrite.com.](http://support.focusrite.com)

## **AUTEURSRECHT EN JURIDISCHE MEDEDELINGEN**

De volledige voorwaarden van de garantie zijn te vinden op [focusrite.com/warranty.](https://focusrite.com/warranty)

Focusrite is een gedeponeerd handelsmerk en Scarlett 4i4 is een handelsmerk van Focusrite Audio Engineering Limited.

Alle andere handelsmerken en handelsnamen zijn eigendom van hun respectievelijke eigenaren. 2021 © Focusrite Audio Engineering Limited. Alle rechten voorbehouden.